# UNIVERSITÉ PARIS-SACLAY

# **INSTALLEZ LIBRARY ACCESS**

Les ressources de la BU directement accessible via votre moteur de recherche c'est possible...

## Installez Library Access !

Library Access est une extension de navigateur qui vous donne accès aux ressources numériques (articles, e-books, revues, bases de données, etc.) auxquelles la bibliothèque est abonnée, sans que vous ayez besoin de passer par le site des BU.

Elle s'active également pour vous signaler les articles disponibles en Open Access.Dès que vous vous trouvez sur une page qui mentionne une publication à laquelle la BU est abonnée ou qui est disponible en open access, un pop-up apparaît en haut à droite cliquez sur « get access » et accédez au texte intégral.

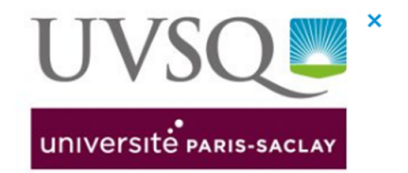

ă

Get access to this site!

Our library has access to some of the content on this site. Click here to authenticate and get access.

Cette extension fonctionne sur votre navigateur : Mozilla Firefox, Chrome, Microsoft Edge, Internet Explorer, Safari, Opéra…

Pour la télécharger, allez sur :<https://www.leanlibrary.com/download/>

Connectez-vous avec vos codes UVSQ , puis sélectionnez « Université Versailles Saint-Quentin-en-Yvelines »

L'extension Library Access offre des garanties en terme de respect de la vie privée et de collecte de vos données personnelles. En effet, aucune donnée n'est collectée, c'est par l'analyse de l'URL que le pop-up s'active.

Une [vidéo](https://www.youtube.com/watch?v=Rev_FQdjSV0&t=2s) de présentation de Library Access est aussi disponible.

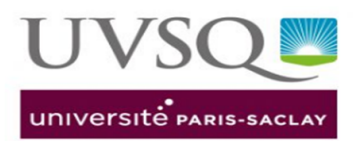

### **Settings**

Please select your institute below so we can correctly configure your Library Access

Select your library \*

Université Versailles Saint-Quentin-en-...

#### Add extra institute

 $\Box$  Skip the popup and automate my acces

 $\blacktriangleright$  Show timer, when extension will close automatically

Please review our: Privacy Policy Z

**SAVE** 

Learn about the functionality of this extension in our online tutorial